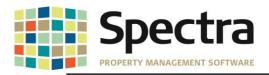

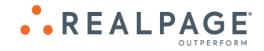

# Spectra 8.2.2.1 July 2019

Please distribute to all Spectra users in your company.

Support Email: <u>support@Spectra.ca</u> Visit us online at: <u>www.Spectra.ca</u> Support Telephone: (866) 718-2345 Support Fax: (866) 513-0961

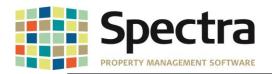

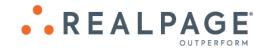

# TABLE OF CONTENTS

| BEFORE INSTALLING THIS UPGRADE                                                              | 3  |
|---------------------------------------------------------------------------------------------|----|
| GENERAL                                                                                     | 3  |
| Microsoft Updates Issues                                                                    | 3  |
| SpecwinU Query                                                                              | 5  |
| Compact, Backup and Restore Tool                                                            | 5  |
| Security Module – Access Codes                                                              | 5  |
| "Open Database" Button                                                                      | 6  |
| BUILDING                                                                                    | 7  |
| Building Supplier Service                                                                   | 7  |
| Setup / Edit Journal Entry Template                                                         | 8  |
| Building Master Listing                                                                     | 8  |
| Rent Roll Export to Excel – Selectable                                                      |    |
| Background Screening – Update Screening Status                                              | 10 |
| Override Screening Result – "Maybe"                                                         |    |
| Begin Month Charge Rent                                                                     | 11 |
| JOB COST                                                                                    | 11 |
| Set Up Cost Account Masters                                                                 | 11 |
| SUPPLIERS                                                                                   | 12 |
| AP Invoice Batch Import                                                                     | 12 |
| TENANTS                                                                                     | 13 |
| Tenant Charges                                                                              |    |
| Tenant Charge Batch Regular or Rapid Entry and Tenant Receipts Regular or Rapid Entry Batch |    |
| Billed, Collected – 1 <sup>st</sup> Commercial                                              |    |
| LEGAL NOTICES                                                                               |    |
|                                                                                             |    |

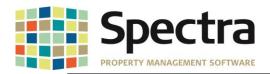

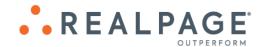

## **BEFORE INSTALLING THIS UPGRADE**

Make a backup of your Spectra databases before installing this upgrade. If for some reason, the upgrade fails or there is an issue in the new version that prevents you from using the upgrade, having a final backup before the upgrade may allow you to reinstall the previous version and resume working. It is recommended you read the **Installation Guide** before beginning the installation process or the **Upgrade Guide** if you are running the upgrade patch.

## GENERAL

#### **Microsoft Updates Issues**

A few times in the past decade, Microsoft Office updates have caused operational issues with Spectra, beyond our control. With Microsoft now releasing updates 2-3 times per month, the risk of such occurrences has increased, including the recent problem where the Microsoft Office 365 1906 update rendered Spectra unable to start up. To that end, we have identified the specific file that the Microsoft updates impact and have made a permanent change in Spectra to deprecate our usage of this file. This does not mean that a Microsoft Update will never again impact Spectra, however this greatly reduces the exposure. If you use Microsoft Office 2016, you can further reduce your risk by changing your Office account to the semi-annual update channel.

By discontinuing the use of this file, you will notice some changes in the appearance of other areas in the software. Such as the EIS Dashboard and search functions accessed from the ribbon Search menu. These changes are cosmetic, and do not impact the functionality of these features.

#### EIS Dashboard Before:

| Display Buildings  | Building Name                       | Adobe M       | ills         |                |                            | Туре                       |                    | Retail           | $\sim$ |
|--------------------|-------------------------------------|---------------|--------------|----------------|----------------------------|----------------------------|--------------------|------------------|--------|
| Display Dalialings | Address 1                           | 4250 W. Adobe | e Mills Way  |                |                            | Building ID                |                    | Adobe            |        |
| Display Tenants    | City/State/Zip                      | Phoenix       |              | AZ             | 85086                      | # of Floors                |                    | 1                |        |
| Display Units      | Zone                                |               |              |                |                            | Year Built                 |                    |                  |        |
| Dispidy Office     | Location                            |               |              |                |                            | Renovated                  |                    |                  |        |
|                    | Total Area                          | 32,500        |              |                |                            | Vacancy R                  | ate                | 20.00%           |        |
| Images             | Area Office                         |               |              |                |                            | Vacant Are                 | a or Unite         | 5.500            |        |
| Documents          | Area Retail                         |               |              |                |                            | Tuculk Ale                 | d of office        | 3,300            |        |
|                    | Typical Floor Size                  |               |              |                |                            | Largest Co                 |                    |                  |        |
|                    | Typical Tibor 5ize                  |               |              |                |                            | Minimum Di                 | visible            |                  |        |
| Activities         | Leasing Company                     |               |              |                | ~                          | 1                          |                    |                  |        |
| Descriptions       | Property Manager                    |               |              |                | ~                          | 1                          |                    |                  |        |
| Descriptions       | Owner                               | Daniel Levy   |              |                | ~                          | 1                          |                    |                  |        |
| Contacts           |                                     |               |              |                |                            |                            |                    |                  |        |
|                    | Name                                | U             | nit ID       | Area           | Lease Start                | Lease End                  | Status             | Balance          |        |
|                    | AZ Fitness                          |               | 0101         | 2,750          | 2017-Jan-01                | 2027-Dec-31                | Current            | (\$600.00)       |        |
|                    | DessertDress                        |               | 0103         | 2,750          | 2017-Jan-01                | 2027-Dec-31                | Current            | \$0.00           |        |
|                    | HotPeppers                          |               | 0102         | 2,750          | 2017-Jan-01                | 2027-Dec-31                | Current            | \$6,900.00       |        |
|                    | Java Hut                            |               | 0108         | 1,375          | 2017-Jan-01                | 2027-Dec-31                | Current            | \$0.00           |        |
|                    | La Seniora's                        |               | 0109         | 1,375          | 2017-Jan-01                | 2027-Dec-31                | Current            | \$0.00           |        |
|                    | Paradise Furnishings<br>Posh Purses |               | 0107         | 2,750          | 2017-Jan-01<br>2017-Jan-01 | 2027-Dec-31<br>2027-Dec-31 | Current<br>Current | \$0.00           |        |
|                    | Screenz and Lidz                    |               | 0105<br>0104 | 2,750<br>2,750 | 2017-Jan-01<br>2017-Jan-01 | 2027-Dec-31<br>2027-Dec-31 | Current            | \$0.00<br>\$0.00 |        |
|                    | Twinkle Toes                        |               | 0104         | 2,750          | 2017-Jan-01<br>2017-Jan-01 | 2027-Dec-31<br>2027-Dec-31 | Current            | \$0.00           |        |
| Charline Dise      | J.K. Seers                          |               | 0110         | 5,500          | 2017-Jan-01                | 2027-Dec-31                | MovedOut           | \$0.00           |        |
| Stacking Plan      | 0.14. 30015                         |               | 0110         | 3,000          | 2017-040-01                | 2021-060-31                | moveduout          | \$0.00           |        |
|                    |                                     |               |              |                |                            |                            |                    |                  |        |
|                    |                                     |               |              |                |                            |                            |                    |                  |        |
| Open Database      |                                     |               |              |                |                            |                            |                    |                  |        |

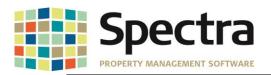

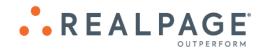

#### After:

| Display Buildings     | Building Name                    | Adobe M      | lills       |       |             | Туре              | Retail   | •          |
|-----------------------|----------------------------------|--------------|-------------|-------|-------------|-------------------|----------|------------|
| b reproje b dirdinige | Address 1                        | 4250 W. Adob | e Mills Way |       |             | Building ID       | Adobe    |            |
| Display Tenants       | City/State/Zip                   | Phoenix      | A           | Z     | 85086       | # of Floors       | 1        |            |
| Display Units         | Zone                             |              |             |       |             | Year Built        |          |            |
| e reproj e rate       | Location                         |              |             |       |             | Renovated         |          |            |
|                       | Total Area                       | 32,500       |             |       |             | Vacancy Rate      | 2        | 0.00%      |
| Images                | Area Office                      |              |             |       |             | Vacant Area or Ur | . —      |            |
| Documents             | Area Retail                      |              |             |       |             | Vacant Area or Ur | nts      | 5,500      |
| Documenta             | Typical Floor Size               |              |             |       |             | Largest Contiguou | IS       |            |
|                       | Typical Floor Size               |              |             |       |             | Minimum Divisible |          |            |
| Activities            | Leasing Company                  |              |             |       |             |                   |          |            |
| Descriptions          | Property Manager                 |              |             |       | -           |                   |          |            |
| Descriptions          | Owner                            | Daniel Levv  |             |       | Ť           |                   |          |            |
| Contacts              |                                  |              |             |       |             |                   |          |            |
|                       | Name                             |              | Unit ID     | Area  | Lease Sta   | art Lease End     | Status   | Balance    |
|                       | AZ Fitness                       |              | 0101        | 2,750 | 2017-Jan-01 |                   | Current  | (\$600.00) |
|                       | DessertDress                     |              | 0103        | 2,750 | 2017-Jan-01 |                   | Current  | \$0.00     |
|                       | HotPeppers                       |              | 0102        | 2,750 | 2017-Jan-01 |                   | Current  | \$6,900.00 |
|                       | J.K. Seers                       |              | 0110        | 5,500 | 2017-Jan-01 |                   | MovedOut | \$0.00     |
|                       | Java Hut                         |              | 0108        | 1,375 | 2017-Jan-01 |                   | Current  | \$0.00     |
|                       | La Seniora's                     |              | 0109        | 1,375 | 2017-Jan-01 |                   | Current  | \$0.00     |
|                       | Paradise Furnishings             |              | 0107        | 2,750 | 2017-Jan-01 |                   | Current  | \$0.00     |
|                       | Posh Purses                      |              | 0105        | 2,750 | 2017-Jan-01 |                   | Current  | \$0.00     |
|                       |                                  |              | 0104        | 2,750 | 2017-Jan-01 | 1 2027-Dec-31     | Current  | \$0.00     |
| Stacking Plan         | Screenz and Lidz<br>Twinkle Toes |              | 0106        | 2,750 | 2017-Jan-01 |                   | Current  | \$0.00     |

#### Search Before:

| Open<br>atabase                                                       | Parts E                                          | Cut<br>Copy<br>Spelling<br>oard                                                                                    | 🗋 New<br>🔒 Save<br>🗙 Delete                 | <ul> <li>Can't Un</li> <li>Previous</li> <li>Next Re</li> <li>Records</li> </ul> | s Record                                                                       | Search Send                                                                                                  | Main Menu<br>Daily Tasks I<br>Reports Menus | u                      | Start<br>•                      | Favourites<br>Favourites                                                                                                  | Schedule<br>Defaults<br>Refresh<br>Too | I¶≉ Map | Screening<br>Screening | Switch<br>Windows | Ck |
|-----------------------------------------------------------------------|--------------------------------------------------|----------------------------------------------------------------------------------------------------|---------------------------------------------|----------------------------------------------------------------------------------|--------------------------------------------------------------------------------|----------------------------------------------------------------------------------------------------|---------------------------------------------|------------------------|---------------------------------|----------------------------------------------------------------------------------------------------|----------------------------------------|---------|------------------------|-------------------|----|
| Propo<br>Sea<br>Fill in<br>form<br>selec<br>criteric<br>press<br>"Sea | the<br>with<br>ur<br>tion<br>a and<br>the<br>rch | Building N<br>Address 1<br>City/State.<br>Zone<br>Location<br>Total Area<br>Area Offic<br>Area Reta<br>Typical Flo | /Zip<br>e                                   |                                                                                  |                                                                                | ×<br>×                                                                                                    |                                             |                        | Bi<br>#<br>Ye<br>Re<br>Va<br>Va | pe<br>ikking ID<br>of Floors<br>ar Buik<br>enovated<br>icancy Rate<br>icant Area or L<br>rgest Contigue<br>nimum Divisibl | Dus                                    |         |                        |                   |    |
| butt<br>Sea                                                           |                                                  | Leasing C<br>Property M<br>Owner                                                                                   |                                             |                                                                                  |                                                                                | \<br>\<br>\                                                                                                  | /                                           |                        |                                 | rtfolio                                                                                                    |                                        |         | >                      |                   | -  |
| 000                                                                   | ren                                              | Building                                                                                                    |                                             |                                                                                  | Bidg ID                                                                        | City                                                                                                    | Area                                        | Vacant                 | Location                        | Zon                                                                                                    | ie                                     |         |                        |                   |    |
| All B                                                                 | ldgs                                             | Adobe M<br>Arlington                                                                                               |                                             |                                                                                  | Adobe<br>ARLIN                                                                 | Phoenix<br>Airdrie                                                                                           | 32,500<br>25.000                            | 5,500                  |                                 |                                                                                                    |                                        |         |                        |                   |    |
| Start /                                                               | Again                                            | Blank Bu<br>Canyon /                                                                                               | ilding                                      | enciation                                                                        | BBRes<br>CANYON<br>CCCA01                                                      | Phoenix                                                                                                    | 15,000                                      | 50                     |                                 |                                                                                                    |                                        |         |                        |                   |    |
| Recald                                                                | ulate                                            | Desert V                                                                                                    |                                             | 2200101011                                                                       | Vista                                                                          | Peoria                                                                                                    |                                             |                        |                                 |                                                                                                    |                                        |         |                        |                   |    |
|                                                                       |                                                  | FD Test<br>Gala Apa<br>OnsiteB0<br>Ontario H<br>Plaza To<br>Test<br>Test Con<br>Test-Fin<br>TestBldg               | iS Building<br>leights<br>wers<br>mo<br>Dep |                                                                                  | FDTest<br>GALA<br>OSBGS<br>Ontario<br>Plaza<br>Test<br>TComm<br>TFinDep<br>TB1 | Phoenix<br>Litchfield Par<br>Phoenix<br>Thunder Bay<br>Scottsdale<br>Alberta<br>Glendale<br>Peoria<br>Peoria |                                             | 6<br>6<br>705<br>2,000 |                                 |                                                                                                    |                                        |         |                        |                   |    |
|                                                                       |                                                  | Valle del                                                                                                    | Sol                                         |                                                                                  | FD-Vale                                                                        | Phoenix                                                                                                    |                                             |                        |                                 |                                                                                                    |                                        |         |                        |                   |    |
|                                                                       |                                                  | Valley Vi                                                                                                    | ew Apartment                                | 8                                                                                | ValView                                                                        | Phoenix                                                                                                    | 15,000                                      | 64                     |                                 |                                                                                                    |                                        |         |                        |                   |    |

#### After:

| Open Paste "                                                                                                 | B Copy                                                                                                    | Can't Undo →<br>Previous Record<br>Next Record<br>ecords | Search Send                                                                                                    | Main 3                                                                                                    | *           | avourites | Schedul<br>Default:<br>Refresh<br>To                                                                                                |                              |          | Switch<br>Windows * | Close Help |
|----------------------------------------------------------------------------------------------------|----------------------------------------------------------------------------------------------------|----------------------------------------------------------|----------------------------------------------------------------------------------------------------|----------------------------------------------------------------------------------------------------|-------------|-----------|----------------------------------------------------------------------------------------------------|------------------------------|----------|---------------------|------------|
| Property<br>Search<br>Fill in the<br>form with<br>your<br>selection<br>criteria and<br>press the<br>"Search" | Building Name<br>Address 1<br>Ctly/State/Zip<br>Zone<br>Location<br>Total Area<br>Area Office<br>Area Retail<br>Typical Floor Size                                                                                                    |                                                          |                                                                                                    |                                                                                                    |             |           | Type<br>Building ID<br># of Floors<br>Year Built<br>Renovated<br>Vacancy Rate<br>Vacant Area or<br>Largest Contig<br>Minimum Divisi | Jous                         |          |                     |            |
| button                                                                                                    | Leasing Company<br>Property Manager<br>Owner                                                                                                    |                                                          |                                                                                                    | Rest                                                                                                    | ılts        |           | Portfolio                                                                                                    |                              |          |                     |            |
| Search                                                                                                    |                                                                                                    |                                                          |                                                                                                    |                                                                                                    |             |           |                                                                                                    |                              |          |                     | (          |
| ocarcii                                                                                                    | Build                                                                                                    | lina                                                     | Bida ID                                                                                                    |                                                                                                    | Citv        |           | Area 🗅                                                                                                    | /acant                       | Location | Zone                |            |
|                                                                                                    | Adobe Mills                                                                                                    | ling                                                     | Adobe                                                                                                    | Phoenix                                                                                                    | City        |           | Area \<br>32,500                                                                                                    | acant 5,500                  | Location | Zone                |            |
| All Bldgs                                                                                                    | Adobe Mills<br>Arlington-Demo                                                                                                    | ling                                                     | Adobe<br>ARLIN                                                                                                    | Airdrie                                                                                                    | City        |           |                                                                                                    | 5,500                        | Location | Zone                |            |
| All Bldgs                                                                                                    | Adobe Mills<br>Atlington-Demo<br>Blank Building                                                                                                    | ling                                                     | Adobe<br>ARLIN<br>BBRes                                                                                                    | Airdrie<br>Phoenix                                                                                                    | City        |           | 32,500<br>25,000                                                                                                    |                              | Location | Zone                |            |
|                                                                                                    | Adobe Mills<br>Arlington-Demo<br>Blank Building<br>Canyon Acres                                                                                                    |                                                          | Adobe<br>ARLIN<br>BBRes<br>CANYON                                                                                               | Airdrie<br>Phoenix<br>Peoria                                                                                                    | City        |           | 32,500                                                                                                    | 5,500                        | Location | Zone                |            |
| All Bldgs<br>Start Again                                                                                     | Adobe Mills<br>Arlington-Demo<br>Blank Building<br>Canyon Acres<br>Cozy Casitas Condo Assoc                                                                                                    |                                                          | Adobe<br>ARLIN<br>BBRes<br>CANYON<br>CCCA01                                                                                     | Airdrie<br>Phoenix<br>Peoria<br>Phoenix                                                                                              | City        |           | 32,500<br>25,000                                                                                                    | 5,500                        | Location | Zone                |            |
| All Bldgs                                                                                                    | Adobe Mills<br>Arlington-Demo<br>Blank Building<br>Canyon Acres<br>Cozy Casitas Condo Assoc<br>Deset Vista                                                                                                    |                                                          | Adobe<br>ARLIN<br>BBRes<br>CANYON<br>CCCA01<br>Vista                                                                            | Airdrie<br>Phoenix<br>Peoria<br>Phoenix<br>Peoria                                                                                    | City        |           | 32,500<br>25,000                                                                                                    | 5,500                        | Location | Zone                |            |
| All Bldgs<br>Start Again                                                                                     | Adobe Mills<br>Arlington-Demo<br>Blank Building<br>Canyon Actes<br>Cozy Casitas Condo Assoc<br>Deset Vista<br>FDTest                                                                                                    |                                                          | Adobe<br>ARLIN<br>BBRes<br>CANYON<br>CCCA01<br>Vista<br>FDTest                                                                  | Airdrie<br>Phoenix<br>Peoria<br>Phoenix<br>Peoria<br>Phoenix                                                                         |             |           | 32,500<br>25,000<br>15,000                                                                                                    | 5,500<br>50                  | Location | Zone                |            |
| All Bldgs<br>Start Again<br>Recalculate                                                                      | Adobe Mills<br>Arlington-Demo<br>Blank Building<br>Canyon Acres<br>Cozy Casitas Condo Assoc<br>Desett Vista<br>FDTest<br>Gala Apartments                                                                                                    |                                                          | Adobe<br>ARLIN<br>BBRes<br>CANYON<br>CCCA01<br>Vista<br>FDTest<br>GALA                                                          | Airdrie<br>Phoenix<br>Peoria<br>Phoenix<br>Peoria<br>Phoenix<br>Litchfield                                                           |             |           | 32,500<br>25,000                                                                                                    | 5,500<br>50<br>6             | Location | Zone                |            |
| All Bldgs<br>Start Again<br>Recalculate                                                                      | Adobe Mills<br>Arlington-Demo<br>Blank Building<br>Canyon Actes<br>Cozy Casitas Condo Assoc<br>Deset Vista<br>FDTest                                                                                                    |                                                          | Adobe<br>ARLIN<br>BBRes<br>CANYON<br>CCCA01<br>Vista<br>FDTest                                                                  | Airdrie<br>Phoenix<br>Peoria<br>Phoenix<br>Peoria<br>Phoenix                                                                         | Park        |           | 32,500<br>25,000<br>15,000                                                                                                    | 5,500<br>50                  | Location | Zone                |            |
| All Bldgs<br>Start Again<br>Recalculate                                                                      | Adobe Mills<br>Afington-Demo<br>Blank Buiding<br>Caryon Acres<br>Cozy Casitas Condo Assoc<br>Deset Vista<br>FDTest<br>Gala Apartments<br>OnsteBGS Building<br>Ontario Heights<br>Plaza Towers                                                    |                                                          | Adobe<br>ARLIN<br>BBRes<br>CANYON<br>CCCA01<br>Vista<br>FDTest<br>GALA<br>OSBGS<br>Ontario<br>Plaza                             | Airdrie<br>Phoenix<br>Peoria<br>Phoenix<br>Peoria<br>Phoenix<br>Litchfield<br>Phoenix<br>Thunder<br>Scottsdal                        | Park<br>Bay |           | 32,500<br>25,000<br>15,000<br>20,000                                                                                                | 5,500<br>50<br>6             | Location | Zone                |            |
| All Bldgs<br>Start Again<br>Recalculate                                                                      | Adobe Mills<br>Adington Demo<br>Blank Bulding<br>Caryon Acres<br>Cozy Casites Condo Assoc<br>Deset Vista<br>FDT est<br>Gala Apartments<br>Gala Apartments<br>OnstateBGS Building<br>Ontario Heights<br>Plaza Towers<br>Test                      |                                                          | Adobe<br>ARUN<br>BBRes<br>CANYON<br>CCCA01<br>Vista<br>FDTest<br>GALA<br>OSBGS<br>Dritario<br>Plaza<br>Test                     | Airdrie<br>Phoenix<br>Peoria<br>Phoenix<br>Peoria<br>Phoenix<br>Litchfield<br>Phoenix<br>Thunder<br>Scottsdal<br>Alberta             | Park<br>Bay |           | 32,500<br>25,000<br>15,000<br>20,000<br>5,000                                                                                       | 5,500<br>50<br>6<br>6        | Location | Zone                |            |
| All Bldgs<br>Start Again<br>Recalculate                                                                      | Adobe Mills<br>Adington-Demo<br>Blank Buiding<br>Caryoon Acres<br>Cozy Casitas Condo Assoc<br>Desert Vista<br>FDTest<br>Gala Apartments<br>Ontaio Heights<br>Plaza Towers<br>Test<br>Test<br>Test<br>Test<br>Test<br>Test<br>Test                |                                                          | Adobe<br>ARLIN<br>BBRes<br>CANYON<br>CCCA01<br>Vista<br>FDTest<br>GALA<br>OSBGS<br>Drtario<br>Plaza<br>Test<br>TComm            | Airdrie<br>Phoenix<br>Peoria<br>Phoenix<br>Peoria<br>Phoenix<br>Litchfield<br>Phoenix<br>Thunder<br>Scottsdal<br>Alberta<br>Glendale | Park<br>Bay |           | 32,500<br>25,000<br>15,000<br>20,000<br>5,000                                                                                       | 5,500<br>50<br>6<br>6        | Location | Zone                |            |
| All Bldgs<br>Start Again<br>Recalculate                                                                      | Adobe Mills<br>Arington-Demo<br>Blank Building<br>Canyon Actes<br>Cozy Casilas Condo Assoc<br>Deest Vista<br>FDTest<br>Gale Apastments<br>Gale Apastments<br>Gale Apastments<br>Dintario Heights<br>Pisza Towerts<br>Test<br>Test<br>Test FinDep |                                                          | Adobe<br>ARUN<br>BBRes<br>CANYON<br>CCCA01<br>Vista<br>FDTest<br>GALA<br>OSBGS<br>Ontaiio<br>Priaza<br>Test<br>TComm<br>TFinDep | Airdrie<br>Phoenix<br>Peoria<br>Phoenix<br>Phoenix<br>Litchfield<br>Phoenix<br>Thunder<br>Scottsdal<br>Alberta<br>Glendale<br>Peoria | Park<br>Bay |           | 32,500<br>25,000<br>15,000<br>20,000<br>5,000                                                                                       | 5,500<br>50<br>6<br>6<br>705 | Location | Zone                |            |
| All Bldgs<br>Start Again<br>Recalculate                                                                      | Adobe Mills<br>Adington-Demo<br>Blank Buiding<br>Caryoon Acres<br>Cozy Casitas Condo Assoc<br>Desert Vista<br>FDTest<br>Gala Apartments<br>Ontaio Heights<br>Plaza Towers<br>Test<br>Test<br>Test<br>Test<br>Test<br>Test<br>Test                |                                                          | Adobe<br>ARLIN<br>BBRes<br>CANYON<br>CCCA01<br>Vista<br>FDTest<br>GALA<br>OSBGS<br>Drtario<br>Plaza<br>Test<br>TComm            | Airdrie<br>Phoenix<br>Peoria<br>Phoenix<br>Peoria<br>Phoenix<br>Litchfield<br>Phoenix<br>Thunder<br>Scottsdal<br>Alberta<br>Glendale | Park<br>Bay |           | 32,500<br>25,000<br>15,000<br>20,000<br>5,000                                                                                       | 5,500<br>50<br>6<br>6        | Location | Zone                |            |

Copyright © 2019 RealPage, Inc. All rights reserved. SPECTRA –8.2.2.1 Release Notes Do not copy, distribute, or disclose contents in any form outside of your company without written permission from RealPage, Inc. Last Modified July 15, 2019 P a g e 4 | 15

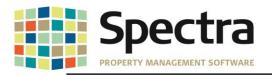

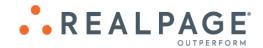

# SpecwinU Query

We have added new queries to **SpecwinU**.

**GLCurrentPeriodMTDandYTD** – This query will display Month (MTH) and Year to Date G/L Account balances where there has been activity, based on date entered, MTH and YTD Budget and MTH and YTD Variance.

**GLCurrentPeriodMTDandYTDAllAccounts** – This query will display all Month and Year to Date G/L Account balances based on date entered, MTH and YTD Budget and MTH and YTD Variance for all G/L Accounts, whether there has been activity or not.

These new queries will prompt you to enter the building ID or an asterisk (\*) for all buildings, the Calendar Year and the Calendar Month.

Note: These queries compile and display details from the queries GLCurrentPeriod, GLCurrentPeriodAmountsMTH and GLCurrentPeriodAmountsYTD. These 3 queries are not intended to be run independently.

#### **Compact, Backup and Restore Tool**

We have made couple of improvements to the Compact, Backup and Restore tool, and you will see some different progress message dialogs during the Backup and Restore processes. We have also added a separate progress bar for each file.

#### **Restore Tool:**

Clients reported that they were not able to use the Restore tool on zip files 750 MB or larger. The Restore Tool has been improved to handle larger zip Files.

#### **Compact Tool:**

The Compact process would error out when trying to compact data accessed via UNC path using the servers' IP address. A code change has been made to prevent the compacting error.

#### Security Module – Access Codes

When creating **User Access Codes** and setting the menu item "**User Data**" as "**Inquiry Only**", users were not able to change the label/definition of the record, but they were able to change the text in the User Data fields. This has been changed. Users who are assigned an access code with this menu item set as "**Inquiry Only**" will not be able to make any edits in the User Data records.

|                      | _                                                                                                    | Inquiry                                                                                                    |
|----------------------|----------------------------------------------------------------------------------------------------|----------------------------------------------------------------------------------------------------|
| <u>Menu/Category</u> | <u>l</u> tem                                                                                                    | Only                                                                                                    |
| Tenants              | Legal Actions                                                                                                    | 1                                                                                                    |
| Tenants              | Notes                                                                                                    | <b>V</b>                                                                                                    |
| Tenants              | Options                                                                                                    | <b>V</b>                                                                                                    |
| Tenants              | Other Space Charges                                                                                                    | <b>V</b>                                                                                                    |
| Tenants              | Parking                                                                                                    | <b>V</b>                                                                                                    |
| Tenants              | Pre-Payments                                                                                                    | <b>V</b>                                                                                                    |
| Tenants              | Prospect Information                                                                                                    | <b>V</b>                                                                                                    |
| Tenants              | Recoveries                                                                                                    | <b>V</b>                                                                                                    |
| Tenants              | Report Notes                                                                                                    | <b>V</b>                                                                                                    |
| Tenants              | Retail Sales                                                                                                    | 1                                                                                                    |
| Tenants              | Tenant Set Up - All                                                                                                    | 1                                                                                                    |
| Tenants              | User Data                                                                                                    | <b>V</b>                                                                                                    |
|                      | Tenants Tenants Tenant | Tenants     Legal Actions       Tenants     Notes       Tenants     Options       Tenants     Other Space Charges       Tenants     Parking       Tenants     Pre-Payments       Tenants     Prospect Information       Tenants     Recoveries       Tenants     Report Notes       Tenants     Retail Sales       Tenants     Tenants et Up - All |

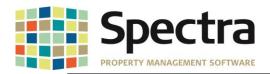

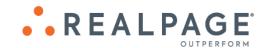

#### "Open Database" Button

We have added an "**Open Database**" button to the "**Quick Access**" tool bar which will allow users to open the database from any screen in Spectra, including when viewing reports. For example, when viewing the Rent Roll, you notice an amount that you are not sure is correct. Instead of having to exit the report and go to **Find Tenant** > **Charges**, you can now click

"Open" Low find the tenant of interest and drill down to view the tenant record.

| L ∂<br>File | ሪ 🗈 💼 🗁 🗋                |                                                         | 🧐 🥇 🔻                                                                         |                             | Dat                                             | abase Search – 🗆  | Spectra Proper | ty Managemer         | nt Software    | 1         |                        |
|-------------|--------------------------|---------------------------------------------------------|-------------------------------------------------------------------------------|-----------------------------|-------------------------------------------------|-------------------|----------------|----------------------|----------------|-----------|------------------------|
| Open        | Paste Spelling           | <ul><li>□ New</li><li>□ Save</li><li>➤ Delete</li></ul> | <ul> <li>Can't Undo </li> <li>Previous Record</li> <li>Next Record</li> </ul> | Search Send                 | 📧 Main Menu<br>🔛 Daily Tasks I<br>🔃 Reports Mer | iu -              | Favourites     | Schedule<br>Defaults | Map            | Screening | Switch<br>Windows •    |
| atabase     | Clipboard                |                                                         | Records                                                                       | Search Send                 | Menus                                           | Program           | s Favourites   | Tool                 | s              | Screening |                        |
| 6-          | Te <u>n</u> ants<br>arch | Suppliers                                               | Prospects                                                                     | Ott                         | he <u>r</u> s                                   | <u>B</u> uildings | Owner          | <u>s</u>             | Ban <u>k</u> s |           | AļI                    |
| B           |                          |                                                         | Description Building                                                          | Uni <u>t</u><br>Auto Search | For:                                            | le Active Tenants | Only?          |                      |                |           | <b>A</b> →<br>Find it! |
|             | Company / Te             | enant Nam                                               | ie                                                                            | Building                    |                                                 | Building          | Unit           |                      |                |           |                        |
|             | 🗾 Dan Broome, H          | eather Fall                                             |                                                                               | Valley View Ap              | artments                                        | VaNiew            | 0203           | Current              |                |           |                        |
|             | 🗾 Danny Rose             |                                                         |                                                                               | Gala Apartmen               | its                                             | GALA              | 0102           | Current              | -              |           |                        |
|             | 🗾 Dave MacKay            |                                                         |                                                                               | Cozy Casitas C              | ondo Association                                | CCCA01            | 0402           | Current              | 1              |           |                        |
|             | 🗾 De'Andre Yedd          | lin                                                     |                                                                               | Ontario Height              | s                                               | Ontario           | 0102           | Current              |                |           |                        |

Once you have finished viewing the record, click "close" to search for another tenant or click "close" again to return to the report.

This feature works from all report screens and functions in the same way as the **Find Menu**. You can drill down into any database records using the appropriate tab for **Tenants**, **Suppliers**, **Prospects**, **Others**, **Buildings**, **Owners**, **Banks** and **All**.

Note: If you make any changes, you will have to generate the report again to reflect those changes.

#### Import Sample Chart of Accounts

We have added the ability to import a new Sample General Ledger Chart of Accounts.

To import a new sample chart of accounts; go to **System Tasks > Spectra Utilities > Update Sample Chart of Accounts >** click **Import**.

| Sample Chart | Name Demol | mport              | Copy to a New Sample Chart   | nport New Sample Chart                       |
|--------------|------------|--------------------|------------------------------|----------------------------------------------|
| Account      | SubAcct    | Alternate G/L Acct | Account Description          | Туре                                         |
| 1000         |            |                    | Bank                         | Asset                                        |
| 1100         |            |                    | Cash                         | Asset                                        |
| 1200         |            |                    | Tenants Account Receivables  | Import complete X                            |
| 1300         |            |                    | Misc. Receivables            |                                              |
| 1400         |            |                    | Investment Fund              |                                              |
| 2000         |            |                    | Accounts Payable             | Import Successful.                           |
| 2100         |            |                    | Taxes Due                    | Master Chart: "Demolmport" imported.         |
| 2200         |            |                    | Prperty Mortgages            | 28 G/L Accounts imported.                    |
| 2300         |            |                    | Security Deposits            | Please review before using this Master Chart |
| 2700         |            |                    | Suspense                     |                                              |
| 3000         |            |                    | YTD Net Profit (Loss)        |                                              |
| 3100         |            |                    | Equity Acot 1                | ОК                                           |
| 3200         |            |                    | Equity Acct 2                |                                              |
| 3300         |            |                    | Equity Acct 3                | Equity 🗸                                     |
| 3400         |            |                    | Equity Acct 4                | Equity 🗸                                     |
| 4000         |            |                    | Rental Income                | Revenue 🗸                                    |
| 4100         |            |                    | Other Property Income        | Revenue 🗸                                    |
| 4100         |            |                    | Pet Fees                     | Revenue 🧹                                    |
| 4200         |            |                    | Pre-Paid Accounts            | Revenue 🧹                                    |
| 4300         |            |                    | Security Deposits Refunds    | Revenue 🧹                                    |
| 4400         |            |                    | Security Deposit Forfeitures | Revenue 🧹                                    |
| 5000         |            |                    | Advertising                  | Expense 🗸                                    |

Copyright © 2019 RealPage, Inc. All rights reserved. SPECTRA –8.2.2.1 Release Notes Do not copy, distribute, or disclose contents in any form outside of your company without written permission from RealPage, Inc. Last Modified July 15, 2019 P a g e 6 | 15

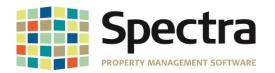

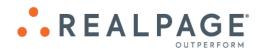

The import must be in .CSV format and contain the following headers;

| File Requirements | Name to Call the<br>new Chart of<br>Accounts. This<br>field will allow up<br>to 50 Alphabetic<br>Charracters and<br>is required for<br>import. | General Ledger<br>Account Number.<br>This field must be<br>a number and is<br>required for the<br>import. | General Ledger<br>Sub-Account.<br>This field maybe<br>Alpha-Numeric, up<br>to 10 charracters<br>and is optional. | General Ledger<br>Alternate Account<br>Number. This field<br>maybe Alpha-<br>Numeric, up to 50<br>charracters and is<br>optional. | Description. This<br>field will allow up<br>to 50 Alphabetic | General Ledger<br>Account Type.<br>This field will<br>allow up to 10<br>Alphabetic<br>Charracters and<br>is required for<br>import. The "type"<br>must be either;<br>Asset, Liability,<br>Equity, Revenue or<br>Expense. If the<br>AccountType does<br>is not one of the<br>defined values,<br>the import will be<br>rejected. |
|-------------------|----------------------------------------------------------------------------------------------------|----------------------------------------------------------------------------------------------------|----------------------------------------------------------------------------------------------------|----------------------------------------------------------------------------------------------------|--------------------------------------------------------------|----------------------------------------------------------------------------------------------------|
| File Headers      | ChartName                                                                                                    | GLNumber                                                                                                  | GLSubAccount                                                                                                    |                                                                                                    | AccountDescripti                                             |                                                                                                    |
| Details           | DemoImport                                                                                                    |                                                                                                    | 10.001                                                                                                    | AnomatcAccount                                                                                                    | Bank                                                         | Asset                                                                                                    |
|                   | DemoImport                                                                                                    |                                                                                                    | '01.001                                                                                                    | 1                                                                                                    | Cash                                                         | Asset                                                                                                    |
|                   | DemoImport                                                                                                    | 1200                                                                                                    |                                                                                                    |                                                                                                    | Tenants Account Re                                           |                                                                                                    |
|                   | DemoImport                                                                                                    | 1300                                                                                                    |                                                                                                    |                                                                                                    | Misc. Receivables                                            | Asset                                                                                                    |
|                   | DemoImport                                                                                                    | 1400                                                                                                    |                                                                                                    |                                                                                                    | Investment Fund                                              | Asset                                                                                                    |
|                   | DemoImport                                                                                                    | 2000                                                                                                    |                                                                                                    |                                                                                                    | Accounts Payable                                             | Liability                                                                                                    |
|                   | DemoImport                                                                                                    | 2100                                                                                                    |                                                                                                    |                                                                                                    | Taxes Due                                                    | Liability                                                                                                    |

When keying this into Excel, before converting to .CSV for import, you will need to add a single apostrophe before a number with a leading zero. E.g.; '010.001.

Note:

The **ChartName** should be a unique name to this chart of accounts. If you attempt to import a sample chart of accounts with the same chart name, an error will pop up advising that the import failed because that **ChartName** already exists.

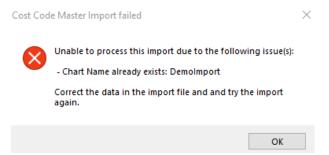

The **AccountType** must be either; **Asset**, **Liability**, **Equity**, **Revenue** or **Expense**. If any other value is used, the import will be rejected.

#### BUILDING

Find

## **Building Supplier Service**

The supplier phone number will now display for suppliers added under "**Building Supplier Service**".

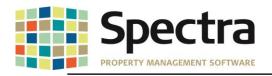

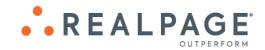

# Edit Suppliers / Service

Adobe Mills

| Include Supplier Cont | act Information in Supplier Lists? |                |                     |
|-----------------------|------------------------------------|----------------|---------------------|
| Sequence Number       | T                                  |                |                     |
| Service Code          | Landscape                          | -              | Landscaping         |
| Primary Supplier      | Romero Landcapes                   | •              | 9081 N. 19th Avenue |
|                       |                                    | (602) 666-6666 | Phoenix, AZ         |

To see the supplier's contact information when choosing a supplier, check "**Include Supplier Contact Information in Supplier List?**", the supplier contact information will display in the dropdown.

| Add Supplier         | rs / Service                                                                                                    | Valley View A                                                                        | partments   |                                                               |                                                 |        |        |               |       |   |
|----------------------|----------------------------------------------------------------------------------------------------|--------------------------------------------------------------------------------------|-------------|---------------------------------------------------------------|-------------------------------------------------|--------|--------|---------------|-------|---|
| Include Supplier Con | tact Information in Supplie                                                                                                | er Lists? 🛛 📝                                                                        |             |                                                               |                                                 |        |        |               |       |   |
| Sequence Number      | 0                                                                                                    |                                                                                      |             |                                                               |                                                 |        |        |               |       |   |
| Service Code         | Landscape                                                                                                    | -                                                                                    | Landscaping |                                                               |                                                 |        |        |               |       |   |
| Primary Supplier     |                                                                                                    | •                                                                                    |             |                                                               |                                                 |        |        |               |       |   |
| Secondary Supplier   | Arizona Public Service<br>Cactus Cleaning<br>City Of Airdrie Utilities<br>City of Phoenix Rubbish<br>City of Phoenix Water | P.O Box 2906<br>400 Main Street SE<br>200 West Washington A<br>200 Washington Street |             | Phoenix, AZ<br>,<br>Airdrie, AB<br>Phoenix, AZ<br>Phoenix, AZ | (602) 371-655<br>(602) 262-601<br>(602) 262-625 |        |        |               |       |   |
|                      | Comfort Zone<br>Daniel Levy                                                                                                | 21101 North 19th Avenu<br>1 White Hart Lane                                          | N17         | Phoenix, AZ<br>Phoenix, AZ                                    | (602) 585-555<br>(602) 555-201                  |        |        |               |       |   |
| Notes                | Daniel Levy<br>Desert Flooring<br>Don's MC<br>Don's Mc                                                                     |                                                                                      |             | ??,<br>,<br>,                                                 | (002) 000 201                                   | Daniel | Levy   | (602) 255-555 | Owner |   |
|                      | Ground Up<br>Luc Lechance<br>Raymundo Concrete and Stor                                                                    | 2190A Hymus Blvd                                                                     |             | ,<br>Dorval, QC                                               | (514) 873-555                                   | Ricky  | Ruiz   | (623) 432-555 | Owner |   |
|                      | Romero Landcapes                                                                                                    | 9081 N. 19th Avenue                                                                  |             | Phoenix, AZ                                                   | (602) 666-666                                   | Aaron  | Romero | (602) 666-666 | Owner | - |

## Setup / Edit Journal Entry Template

It was reported that attempting to re-sequence a template with over 1000 records would result in the error:

#### "cmdReSequence: Error #6 Overflow"

A code change has been made so that larger records will re-sequence without error.

#### Select a Report

#### **Building Master Listing**

We have fulfilled a request to have the Building Federal Tax ID number display on the Building Master Listing. The Tax ID will display under the Tax Information section on the report.

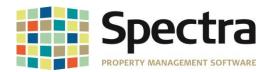

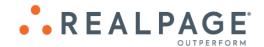

10-Jun-2019 5:38 P M Building: Adobe Mills Building Master Listing Page 1 Building ID: Adobe Building Address: Legal Address: Mortgage Address: Remit To Address: Leasing Company Adobe Mills In Care Of: Valle Del Sol Property 4250 W. Adobe Mills Way 211 North Central Avenue Suite 601 Phoenix AZ 85086 Phoenix AZ 85001 (623) 555-5500 (602) 555-5555 Tax Information **Building Information** Accounting Information Building Area: 32500 Eeet Type: Retail Calculate Building Active: Yes # of Floors: 5000 Feet Base Rent Code: SC Rent 1 Country Tax No Common Area: # of Units: 10 Province Tax Gross Leasable Area: 27500 Feet Vacancy Code: No Parking Lot Type: Numbered County Tax No Office Area: 0 Feet Vacancy Accounting: No #of Stalls: 1E+0 Retail Area: 0 Feet Sub Account by Unit: No City Tax No Type of Constr.: Other Tax Typical Floor Area: Accounting Method: Accrual No 0 Feet Date built Minimum Divisible: 0 Feet Fiscal Year End: December - 104 Date purchased: GST / HST # 68-456987 Largest Contiguous: 0 Feet Last Year Closed: 2016

## **Rent Roll Export to Excel – Selectable**

Additional headers have been added to the Rent Roll Export to Excel, to provide additional reporting detail. You will now have the option to include;

- 1. **Annual** and **Monthly Rent Per Square Foot** for the 5 available charge columns,
- 2. Total Charges,
- 3. Charge Increase Dates (next and last),
- 4. Increase Amount
- 5. Annual and Monthly Increase Per Square Foot.

| 400  | CommRent Annual PSF       |
|------|---------------------------|
| 450  | CommRent Monthly PSF      |
| 500  | Parking Annual PSF        |
| 550  | Parking Monthly PSF       |
| 600  | Lease Start               |
| 650  | Excel3 Annual PSF         |
| 700  | Excel3 Monthly PSF        |
| 750  | Excel4 Annual PSF         |
| 800  | Excel4 Monthly PSF        |
| 850  | Excel5 Annual PSF         |
| 900  | Excel5 Monthly PSF        |
| 950  | Total Charges Annual PSF  |
| 1000 | Total Charges Monthly PSF |
| 1050 | Increase Code             |
| 1100 | Increase Date             |
| 1150 | Increase Amount           |
| 1200 | Increase Annual PSF       |
| 1250 | Increase Monthly PSF      |
|      |                           |

| Increase<br>Annual PSF | increase<br>Monthly<br>PSF | Move Out | Lease Expiry | Last Increase | Next<br>Increase | Vacant Since | MTD<br>Days<br>Vacant | YTD<br>Days<br>Vacant | Usable<br>Area | Rentable<br>Area | Leased<br>Area | Override<br>Area | Expected<br>Rent | Market<br>Rent | CommRent   | Total<br>Charges |  |
|------------------------|----------------------------|----------|--------------|---------------|------------------|--------------|-----------------------|-----------------------|----------------|------------------|----------------|------------------|------------------|----------------|------------|------------------|--|
|                        |                            |          |              |               |                  |              |                       |                       |                |                  |                |                  |                  |                |            |                  |  |
| 41                     | 44.0.00                    |          |              |               |                  |              |                       |                       |                |                  |                |                  |                  |                |            |                  |  |
| \$154.17               | \$12.85                    |          | 28-Feb-2024  | 01-Aug-2018   | 01-Aug-2020      |              |                       |                       | 700            | 700              | 700            |                  | \$9,218.18       |                | \$8,774.00 | \$8,774.00       |  |
| \$158.03               | \$13.17                    |          |              |               |                  |              |                       |                       |                |                  |                |                  |                  |                |            |                  |  |
| \$156.91               | \$13.08                    |          | 28-Feb-2022  | 01-Aug-2018   | 01-Aug-2019      |              |                       |                       | 705            | 705              | 705            |                  | \$8,774.00       |                | \$8,774.00 | \$8,825.25       |  |
| \$156.91               | \$13.08                    |          |              |               |                  |              |                       |                       |                |                  |                |                  |                  |                |            |                  |  |
| \$153.08               | \$12.76                    |          | 28-Feb-2030  | 01-Aug-2018   | 01-Aug-2020      |              |                       |                       | 705            | 705              | 705            |                  | \$9,218.18       |                | \$8,774.00 | \$8,774.00       |  |
| \$156.91               | \$13.08                    |          |              |               |                  |              |                       |                       |                |                  |                |                  |                  |                |            |                  |  |
| \$153.08               | \$12.76                    |          | 28-Feb-2019  | 01-Aug-2018   | 01-Aug-2020      |              |                       |                       | 705            | 705              | 705            |                  | \$9,218.18       |                | \$8,774.00 | \$8,774.00       |  |
| \$156.91               | \$13.08                    |          |              |               |                  |              |                       |                       |                |                  |                |                  |                  |                |            |                  |  |

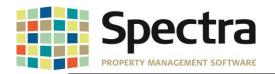

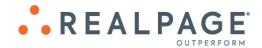

#### Start a Task

# **Background Screening – Update Screening Status**

If a user attempts to run a new screening, or requests to update status on a screening result that has been overridden approved, a message will pop up warning the user that this screening has been overridden approved and continuing the action will cause the status to reset based on the results from the new screening.

| Building             |   |                    |          |    | •          | Applicant Status                                                                                                    |               | 💌 💿 Ho            | ousehold     | 🔿 All        |              |  |  |
|----------------------|---|--------------------|----------|----|------------|----------------------------------------------------------------------------------------------------|---------------|-------------------|--------------|--------------|--------------|--|--|
| Unit                 |   |                    |          |    |            |                                                                                                    |               |                   |              |              | Refresh List |  |  |
| Applicant            |   |                    |          |    |            | Date Applied - From                                                                                                    | 1             | To                |              |              |              |  |  |
| Referral Source      |   | -                  |          |    |            | Screening Status                                                                                                    |               |                   | Clear Search |              |              |  |  |
| Applicant            | - | Building/Unit ID 🚽 | Status - | Da | e Applie 🕳 | Screening Status 🖕                                                                                                    | M.A.R. 🚽      | Relationship 🚽    | First Name 🗸 | Middle Nan 🚽 | Last Name    |  |  |
| Screening Test Three |   | GALA / 0205        | Applied  | 25 | ·Feb·2019  | Declined                                                                                                    | N/A           | Head of Household | Screening    | Test         | Three        |  |  |
| Serge Aurier         |   | OSBGS / 0101       | Applied  | 30 | Jan-2019   | Overridden Approved                                                                                                    | N/A           | Head of Household | Serge        |              | Aurier       |  |  |
| Test Screening       |   | GALA / 0104        | Applied  | 01 |            |                                                                                                    |               |                   |              |              | Screening    |  |  |
| Test Screening 2     |   | ValView / 0205     | Applied  | 25 | . Warnir   | ing                                                                                                    |               |                   | 23           | 2            | Screening    |  |  |
| Test Screening 4     |   | ValView / 0402     | Applied  | 03 |            | The current screening status is: Overridden Approved     If you continue with this request, the screening status will be reset     based on the results from On-Site |               |                   |              |              |              |  |  |
|                      |   |                    |          |    |            | Do you want to continue wi                                                                                                    | ith your requ |                   | No           |              |              |  |  |

If the user selects "Yes" the request will be sent to On-Site. If the user selects "No", the request will be cancelled.

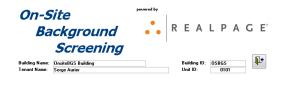

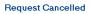

# Override Screening Result - "Maybe"

Some screenings may return a result of "Maybe", based on parameters set by On-Site. This result did not allow for the decision to be overridden to move in the prospect. A change has been made allow a result of "Maybe" to be overridden.

| Open     Faste     Spelling     X Delete     Next Record     Reports Menu     Search Send     Reports Menu     Search Send     Display Appl       Database     Clipboard     Records     Search Send     Menus     Programs     Favourites     Tools                                                                                                    | licant List        |                                                                                                    |
|----------------------------------------------------------------------------------------------------|--------------------|----------------------------------------------------------------------------------------------------|
| Building Applicant Status @ Household All View Detail Function                                                                                                    |                    |                                                                                                    |
| Referral Source         Screening Status         W           Applicant         Building/Unit ID - Status - Date Applix - Screening Status - MA.R Relationship - First Name - Mide         Override Hot                                                                                                    | usehold Result 🔹 🕨 | Approve Household                                                                                                    |
| Screening Test Three         GALA / 0205         Applied         25Feb-2019         Declined         N/A Head of Household         Screening Test         About Back/screening           Serge Aurier         05865 / 0101         Applied         30Jan 2019         Declined         N/A Head of Household         Screening         Fest Screening         Screening         Fest Screening         Fest Screening         Screening         Fest Screening         Fest Screening         Fest Screening         Fest Screening         Fest Screening         Fest Screening         Fest Screening         Screening         Fest Screening         Fest Screning |                    | Approve Household with Conditions<br>Unsitetus building<br>Gala Apartments<br>Valley View Apartments<br>Valley View Apartments |

Copyright © 2019 RealPage, Inc. All rights reserved. SPECTRA –8.2.2.1 Release Notes Do not copy, distribute, or disclose contents in any form outside of your company without written permission from RealPage, Inc. Last Modified July 15, 2019 P a g e 10 | 15

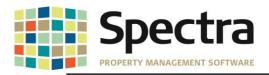

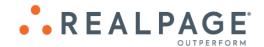

### Begin Month Charge Rent

When running the Begin Month Charge batch and selecting the option to **Print Description Type - Extended Description – Parking / Other Spaces**, the summary totals at the end of the **Begin Month Report** were not summarizing correctly. The summary section was pulling in each individual tenant parking/other spaces charges causing an alignment issue making the totals appear to be inaccurate. This has been corrected. The Summary will now display a total for each charge code.

|                                                    | Rent Commercial                      | 3000                         | 17,387.00 3000 | -17,387.00 |
|----------------------------------------------------|--------------------------------------|------------------------------|----------------|------------|
|                                                    |                                      | Lease Type Totals:           | 54,714.00      | -54,714.00 |
|                                                    | Build                                | ling: Plaza Towers - Totals: | 54,714.00      | -54,714.00 |
| Common Area Estimate<br>Parking<br>Rent Commercial | \$2,500.00<br>\$51.00<br>\$52,163.00 |                              |                |            |
| ** Total Charges                                   | \$54,714.00                          |                              |                |            |

# JOB COST

# Start a Task

#### Set Up Cost Account Masters

We have created an Import feature to make adding new Job Cost Account Masters more convenient. To import a new Job Cost Account Master list; go to Jobs > Start a Task > Update Cost Account Masters and click Import.

| $\checkmark$                    | Cost Account | Description             |          | Level                                                | Туре                                                               |   |    |  |  |  |
|---------------------------------|--------------|-------------------------|----------|------------------------------------------------------|--------------------------------------------------------------------|---|----|--|--|--|
| C                               | ▶ 3000-001   | Concrete                |          | H4 🗸                                                 | Building 🤍                                                         |   |    |  |  |  |
| Create New Set                  | 3000-002     | Lumber                  | H4 🗸     | Building 🗸                                           |                                                                    |   |    |  |  |  |
|                                 | 3000-003     | MISC. Hardware          | H4 🗸     | Building 🤍                                           | 1                                                                  |   |    |  |  |  |
|                                 | 3000-004     | Utility                 | H4 🗸     | Building 🤍                                           | ilding 🗸                                                           |   |    |  |  |  |
|                                 | 3000-004-0   | Electrical              |          |                                                      | Building 🧹                                                         |   |    |  |  |  |
|                                 | 3000-005     | Roofing                 |          | H4 🗸                                                 | Building 🤍                                                         |   |    |  |  |  |
|                                 | 3000-006     | Paving                  |          | H4 🗸                                                 | Building 🤍                                                         |   |    |  |  |  |
| Copy to a New<br>Account Master | 3000-007     | Common Area Lighting    |          |                                                      |                                                                    |   | ×  |  |  |  |
| ACCOUNT Master                  | 3000-008     | Landscaping             | Import o | omplete                                              |                                                                    |   |    |  |  |  |
|                                 | 3000-009     | Fixtures                |          |                                                      |                                                                    |   |    |  |  |  |
|                                 | 3000-010     | Unit Finishes           |          | Import Successful.                                   |                                                                    |   |    |  |  |  |
|                                 | 3000-011     | Paint                   |          |                                                      |                                                                    |   |    |  |  |  |
|                                 | 3000-012     |                         |          |                                                      | Master Set: "TestSet" imported.<br>19 Cost Account Codes imported. |   |    |  |  |  |
|                                 | 3000-013     | Fire Prevention Systems |          |                                                      |                                                                    |   |    |  |  |  |
| Import New                      | 3000-014     | Roofing                 |          | Please review before using this Master set for a Job |                                                                    |   |    |  |  |  |
| Account Master                  | 3000-015     | HVAC                    |          |                                                      |                                                                    |   |    |  |  |  |
|                                 | 3000-016     | Zoning and Licenses     |          |                                                      |                                                                    |   | ОК |  |  |  |
|                                 | *            |                         |          |                                                      |                                                                    | L | UK |  |  |  |
|                                 |              |                         |          |                                                      |                                                                    |   |    |  |  |  |

This file will need to be in .CSV format and will require the following headers;

| File Requirements | Name to Call the new<br>Job Cost Account Set.<br>This field will allow up<br>to 20 Alphabetic<br>Charracters and is<br>required for import. | Number. This field | Cost Account<br>Description. May be up<br>to 50 Alphabetic<br>Charracters and is<br>required for the import. | Level. Must be either<br>H4-Header 4, H3-<br>Header3, H2-Header2,<br>H1-Header1, P -<br>Posting, T1-Total 1, T2-<br>Total 2, T3-Total 3, or T4<br>Total 4 and is required<br>for the import. |              |
|-------------------|----------------------------------------------------------------------------------------------------|--------------------|----------------------------------------------------------------------------------------------------|----------------------------------------------------------------------------------------------------|--------------|
| File Headers      | CostAccountSetCode                                                                                                    | CostAccountCode    | CostAccountDescription                                                                                       | LevelCode                                                                                                    | AnalysisType |
| Details           | TestSet                                                                                                    | 3000-001           | Concrete                                                                                                    | H4'                                                                                                    | Building     |
| $\rightarrow$     | TestSet                                                                                                    | 3000-002           | Lumber                                                                                                    | H4'                                                                                                    | Building     |
|                   | TestSet                                                                                                    | 3000-004           | MISC. Hardware                                                                                               | H4'                                                                                                    | Building     |
|                   | TestSet                                                                                                    | 3000-003           | Utility                                                                                                    | H4'                                                                                                    | Building     |

Copyright © 2019 RealPage, Inc. All rights reserved. SPECTRA –8.2.2.1 Release Notes Do not copy, distribute, or disclose contents in any form outside of your company without written permission from RealPage, Inc. Last Modified July 15, 2019 P a g e 11 | 15

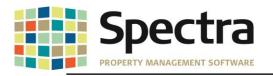

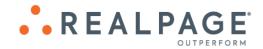

When keying this into Excel, before converting to .CSV for import, you will need to add a single apostrophe before a number with a leading zero. E.g.; '010.001

**Note**: The **CostAccountSetCode** should be a unique name. If you attempt to import an account set with a duplicate name, an error will pop up advising that the import failed because that **Cost Account Set Code** already exists.

| Cost Cod | : Master Import failed                                                                                                    |  |  |  |  |  |  |
|----------|----------------------------------------------------------------------------------------------------|--|--|--|--|--|--|
| ⊗        | Unable to process this import due to the following issue(s):<br>- Cost Account Set Code already exists: TestSet<br>Correct the data in the import file and and try the import<br>again. |  |  |  |  |  |  |
|          | ОК                                                                                                    |  |  |  |  |  |  |

# **S**UPPLIERS

Start a Task

#### **AP Invoice Batch Import**

We have made a change to the AP Import process to handle invoice amounts that contain more than 2 decimal places. The import process will automatically round to the nearest cent. In the example below, the system has rounded the amount keyed as \$280.7585 up to \$280.76, whereas the invoice keyed as \$115.2002 was rounded down to \$115.20.

VendorID, VendorName, BuildingID, BankID, InvoiceNumber, InvoiceDate, PostingDate, PaymentDueDate, InvoiceAmount, GLAccount, InvoiceDescription, VoucherNumber, PurchaseOrderNumber, ReferenceNumber, LineDescription, CostCode, MaintCode, UnitID, Ener gyCode, EnergyUnits, JobCode, PhaseCode, SubPhaseCode, CommitmentNumber, CostAccount, CostAmount, RetentionAmount, JobCostTy pe, LenderLoanDraw CZ110, Comfort Zone, Adobe, 2, 2019-6-2234568-14, 6/1/2019, 6/1/2019, 6/15/2019 MTCE

| Comfort Zone   | 2019-6-2234568-19 | 01-Jun-2019 | \$280.76 | \$280.76 |
|----------------|-------------------|-------------|----------|----------|
| 💋 Comfort Zone | 2019-6-2234568-20 | 01-Jun-2019 | \$115.20 | \$115.20 |

We have also corrected an unexpected issue caused by this change, where the file would error out when using double quotes on the Invoice Amount, users were getting the error:

# basImportFilePreparations:ProcessDataRow: Error #13

Error: Type mismatch

on line data line number: 🗴

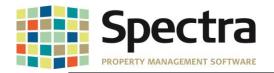

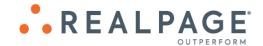

# **TENANTS**

Find

# **Tenant Charges**

We have added an enhancement to make it easier to distinguish between current charges and historic charges. Once a charge is marked "History", the line item will be shaded blue. This enhancement has been applied to;

10. Legal

- 1. Charges 2.
- 8. Recoveries 9. % Rent
- **Other Space Charges**
- 3. Parking Charges
- 4. Commission
- 5. Amortization 6.
  - S.L. Rent
- 12. Insurance 13. CPI
- 7. **Pre-Payments**
- 14. Porter's Wage.

11. Collections

Unit Building Code Base Rev Start End Frq Amount Rate  $\checkmark$ 💋 Adobe Mills 0101  $\checkmark$ 01-Jul-2019 0.00 Parking 30-Jun-2020 W 127.00  $\checkmark$  $\checkmark$ 🚺 Adobe Mills 0101 Parking 01-Jan-2018 30-Jun-2019 W 125.00 0.00 0101  $\checkmark$ 01-Mar-2018 15,887.00 💋 Adobe Mills SC Rent М 69.33 0101  $\checkmark$ 01-Jan-2017 2.51 🚺 Adobe Mills CAM 28-Feb-2018 M 575.00 0101  $\checkmark$ 01-Jan-2017 💋 Adobe Mills SC Rent 28-Feb-2018 15,575.00 67.96 M

# Tenant Charge Batch Regular or Rapid Entry and Tenant Receipts Regular or **Rapid Entry Batch**

An enhancement has been added to provide a warning if you attempt to post a charge or receipt to a tenant that has moved out. If you select 'Yes', you may proceed with entering the charge/receipt. If you select 'No', the action will be cancelled.

| Add P                                             | Receipt             | e                                 |                                                               |                   |          |                                                         | Batch # | 459    |
|---------------------------------------------------|---------------------|-----------------------------------|---------------------------------------------------------------|-------------------|----------|---------------------------------------------------------|---------|--------|
| Sea <u>r</u> ch<br>Found                          | Tenant<br>Coleen Da | widson                            | Building<br>Cozy Casitas C                                    | Condo Association | Unit     | Contact                                                 | •       |        |
| Date<br>Cheque<br>Apply By<br>Late Fee<br>Pay Now | •                   | 05Jun-19<br>Line Item v<br>\$0.00 | Payment Type<br>Description<br>NSF Fee<br>NSF Code<br>Pay Now | Check             | Moved Ou | <br>nt has moved out!<br>to continue to enter this rece | Ipt?    | \$0.00 |
| Ref                                               | D                   | ue Date Code                      | Description                                                   |                   |          | Yes                                                     | No      | Арріу  |

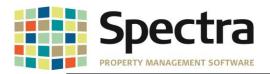

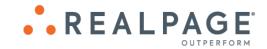

#### Billed, Collected – 1<sup>st</sup> Commercial

We have added a new custom report – **Billed, Collected – 1**<sup>st</sup> **Commercial**. This report can be found under **Tenant > Select a Report > Billed, Collected – 1**<sup>st</sup> **Commercial** 

| Company       | Select a Report                    |
|---------------|------------------------------------|
| EIS Dashboard | Tenants                            |
|               | Aged Trial Balance                 |
| Building      | Aged Receivable by Agent/Broker    |
| Tenant        | Aged Trial Balance - Historical    |
| Tendik        | Aged Trial Balance - Hist to Excel |
|               | Billed, Collected & Aging - Majors |
|               | Billed, Collected -1st Commercial  |

This report is designed to run by either **Portfolio** or **All Buildings**. This report will display the Building ID, and building totals for the Month to Date Charges, Month to Date Collections, Rented Square Footage, Percentage Collected, and Active Tenant Count on the date entered in the As of Date Field. The Billed, Collected – 1<sup>st</sup> Commercial Report is designed to export to Excel only.

| Report Data Selection<br>ALL V<br>Or Portfolio v | Report Dating<br>As Of Date |
|--------------------------------------------------|-----------------------------|
| Include on Report                                | Reporting Options           |
|                                                  |                             |

| Portfolio: Valle Del Sol -Portfolio        |            |               |    |              | A  | s Of: July 11 | , 2019      |              |
|--------------------------------------------|------------|---------------|----|--------------|----|---------------|-------------|--------------|
| Building Name                              | BuildingID | Area Leased   |    | Billed       |    | Collected     | % Collected | Tenant Count |
| Adobe Mills                                | Adobe      | 27,500        | \$ | 25,750.00    | \$ | 25,750.00     | 100.00%     | 9            |
| Canyon Acres                               | CANYON     | -             | \$ | 32,500.00    | \$ | 32,500.00     | 100.00%     | 1            |
| Gala Apartments                            | GALA       | 7,700         | \$ | 43,275.00    | \$ | 43,275.00     | 100.00%     | 7            |
| Plaza Towers                               | Plaza      | 4,930         | \$ | 19,175.00    | \$ | 19,175.00     | 100.00%     | 5            |
| Valle del Sol                              | FD-Valle   | -             | \$ | -            | \$ | -             | 100.00%     | 1            |
| Valley View Apartments                     | Val∨iew    | 4,500         | \$ | 22,980.00    | \$ | 22,980.00     | 100.00%     | 7            |
| Portfolio: Valle Del Sol -Portfolio Totals |            | 44,630        | \$ | 143,680.00   | \$ | 143,680.00    | 100.00%     | 30           |
|                                            |            |               |    |              |    |               |             |              |
| Includes Both Active and InActive Tenants  |            | Includes Zero | Ba | ance Tenants | 5  |               |             |              |

Copyright © 2019 RealPage, Inc. All rights reserved. SPECTRA –8.2.2.1 Release Notes Do not copy, distribute, or disclose contents in any form outside of your company without written permission from RealPage, Inc. Last Modified July 15, 2019 P a g e 14 | 15

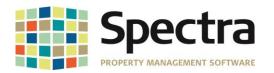

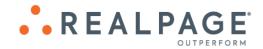

REALPAGE

# LEGAL NOTICES

# **Proprietary Rights**

The information in this release notice is the copyrighted and proprietary information of RealPage, Inc. Any duplication, distribution, disclosure or other use except as expressly authorized in writing by RealPage, Inc. is strictly prohibited.

#### Trademarks

RealPage<sup>®</sup> is a registered trademark and *SPECTRA*<sup>™</sup> is a registered trademark of RealPage, Inc. Any use of RealPage's trademarks or service marks without prior consent is prohibited.

Microsoft, Windows, and Windows Vista<sup>™</sup> are registered trademarks of Microsoft Corporation.

Other product and company names mentioned herein are the trademarks of their respective owners and no affiliation, connection, or sponsorship should be implied or assumed based upon the use of such trademarks in this document or in any accompanying materials.

Copyright 2019 © RealPage, Inc. All rights reserved.

Support Email: <u>support@Spectra.ca</u> Visit us online at: <u>www.Spectra.ca</u> Support Telephone: (866) 718-2345

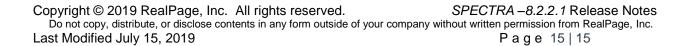